## **Power Commander V Aggiornamento Firmware PcV, Modulo SFM, Modulo Accensione**

Utilizzare questa procedura per aggiornare il firmware sulle unità PcV, SFM o Modulo Accensione.

Il file firmware è disponibile sul CD-Rom fornito con il modulo acquistato.

A questo indirizzo internet è sempre disponibile la versione più aggiornata del software e del firmware : http://www.powercommander.com/powercommander/Downloads/powercommander\_v\_downloads.aspx

**Nota:** I moduli PCV, SFM (Carburante Secondario) e IM (Modulo Accensione) collegati assieme devono avere la stessa versione firmware. Utilizzare lo stesso file firmware per tutti i moduli. L'aggiornamento di ogni modulo deve essere fatto singolarmente.

Collegare il cavo USB all'unità da aggiornare ed avviare il software PCV Control Center.

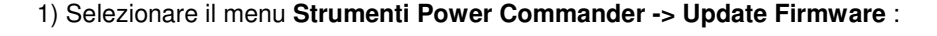

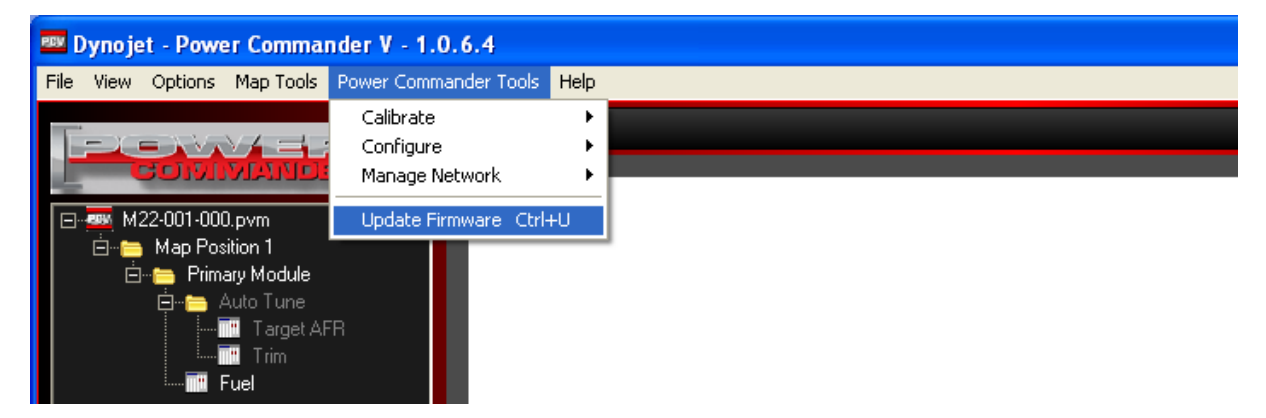

2) Selezionare il modulo che si intende aggiornare quindi premere **Update** 

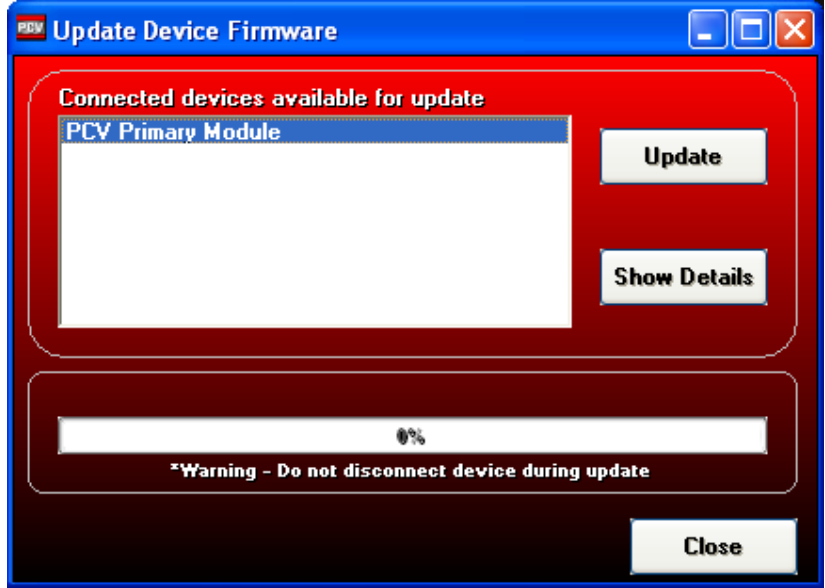

## **Aggiornamento Firmware PcV, Modulo SFM, Modulo Accensiona** (continua)

3) Selezionare il file firmware e cliccare **Apri.**

( Il file del firmware è presente sul CD-Rom del Power Commander, e comunque sempre aggiornato scaricabile dal sito internet ) :

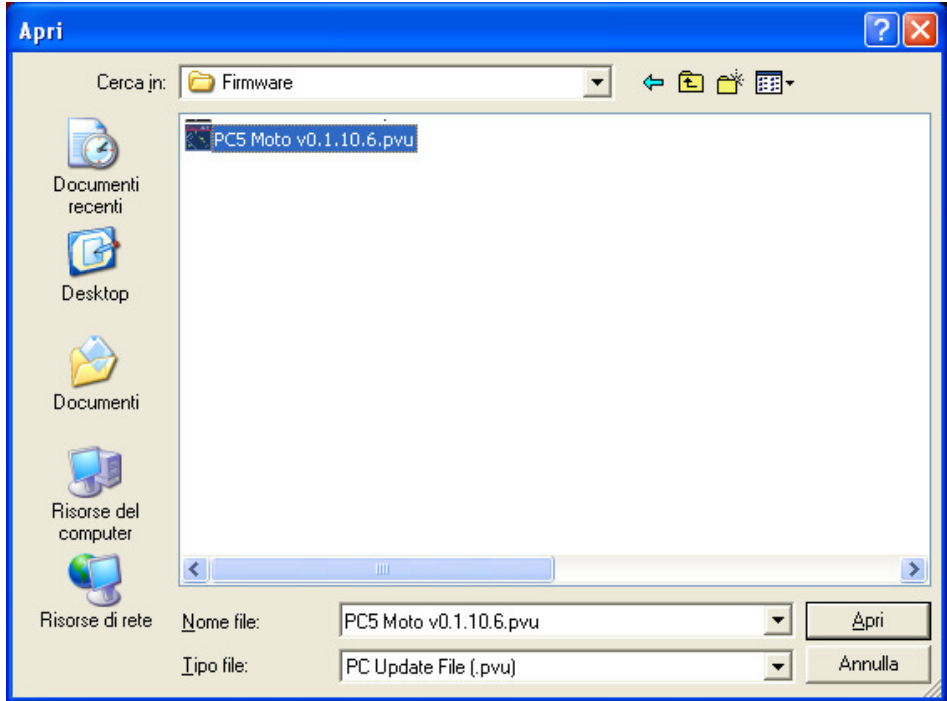

4) Attendere il completamento dell'operazione ( Update Completed 100% ) e cliccare **Close.** 

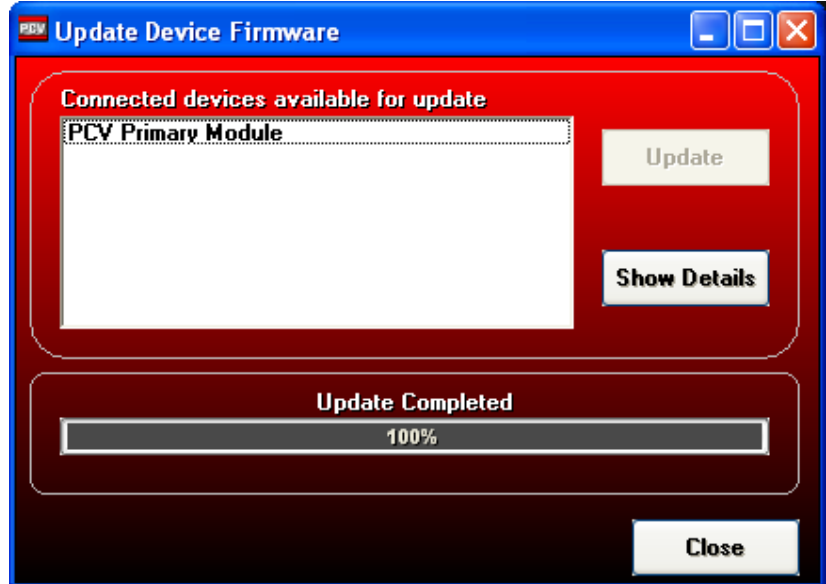

- **Nota:** Se l'operazione non dovesse andare a buon fine, ripetere la procedura dall'inizio fino al Completamento (selezionare Boot Module al posto di PCV Primary Module).
- **Nota 2:** Se persiste il problema riavviare il computer e ripetere l'operazione l'operazione (selezionare Boot Module al posto di PCV Primary Module).
- **Nota 3:** La prima volta che viene effettuato un aggiornamento firmware su un computer l'operazione verrà interrotta causa aggiornamento automatico dei driver, sarà necessario riavviare il computer e ripetere l'operazione (selezionare Boot Module al posto di PCV Primary Module).